# Пояснительная записка

Программа внеурочной деятельности «Компьютерный практикум» рассчитана на 1 год, для учащихся 6 классов.

Занятия проводятся *1 раз в неделю по 1 часу.* Всего за год 34 часа.

Внеурочная деятельность по информатике и ИКТ в 5-7 классах является наиболее благоприятным этапом для формирования инструментальных (операциональных) личностных ресурсов, благодаря чему он может стать ключевым плацдармом всего школьного образования для формирования метапредметных образовательных результатов – освоенных обучающимися на базе одного, нескольких или всех учебных предметов, способов деятельности, применимых как в рамках образовательного процесса, так и в реальных жизненных ситуациях.

# **Цели:**

- формирование у учащихся умения владеть компьютером, использовать его для оформления результатов своей деятельности и решения практических задач;
- подготовка учащихся к активной полноценной жизни и работе в условиях технологически развитого общества;
- раскрытие основных возможностей, приемов и методов обработки информации разной структуры с помощью офисных программ.

# **Задачи:**

формирование знаний о значении информатики и вычислительной техники в развитии общества и в изменении характера труда человека;

- формирование умений моделирования и применения компьютера в разных предметных областях;
- формирование умений и навыков самостоятельного использования компьютера в качестве средства для решения практических задач;
- формирование умений и навыков работы над проектами по разным школьным дисциплинам.

Программа разработана с учётом особенностей второй ступени общего образования, а также возрастных и психологических особенностей учащихся.

Изучение технологий создания документов в 6 классе является частью современного общего образования и направлено на формирование у подрастающего поколения нового целостного миропонимания и информационного мировоззрения, понимания компьютера как современного средства обработки информации.

## **Общая характеристика учебного курса.**

Настоящая программа создает условия для социального, культурного и профессионального самоопределения, творческой самореализации личности ребёнка. Содержание программы направлено на воспитание интереса познания нового, развитию наблюдательности, умения анализировать, догадываться, рассуждать, доказывать, умения решать учебную задачу творчески.

Программа внеурочной деятельности «Компьютерный практикум» предназначена для обучающихся 6 классов. Именно принадлежность к внеурочной деятельности определяет режим проведения, а именно все занятия по внеурочной деятельности проводятся после всех уроков основного расписания, продолжительность соответствует рекомендациям СанПиН, т. е. 40 минут. Занятия проводятся в кабинете информатики. Данная программа предполагает использование форм и методов обучения, адекватных возрастным возможностям школьника:

- игры;
- беседы;
- соревнования;
- творческий практикум;
- презентации проектов.

# **Личностные, метапредметные и предметные результаты освоения курса.**

## **Личностные образовательные результаты:**

- 1. широкие познавательные интересы, инициатива и любознательность, мотивы познания и творчества; готовность и способность учащихся к саморазвитию и реализации творческого потенциала в духовной и предметно-продуктивной деятельности за счет развития их образного, алгоритмического и логического мышления;
- 2. готовность к повышению своего образовательного уровня и продолжению обучения с использованием средств и методов информатики и ИКТ;
- 3. интерес к информатике и ИКТ, стремление использовать полученные знания в процессе обучения другим предметам и в жизни;
- 4. основы информационного мировоззрения научного взгляда на область информационных процессов в живой природе, обществе, технике как одну из важнейших областей современной действительности;
- 5. способность увязать учебное содержание с собственным жизненным опытом и личными смыслами, понять значимость подготовки в области информатики и ИКТ в условиях развития информационного общества;
- 6. готовность к самостоятельным поступкам и действиям, принятию ответственности за их результаты; готовность к осуществлению индивидуальной и коллективной информационной деятельности;
- 7. способность к избирательному отношению к получаемой информации за счет умений ее анализа и критичного оценивания; ответственное отношение к информации с учетом правовых и этических аспектов ее распространения;
- 8. развитие чувства личной ответственности за качество окружающей информационной среды;
- 9. способность и готовность к принятию ценностей здорового образа жизни за счет знания основных гигиенических, эргономических и технических условий безопасной эксплуатации средств ИКТ.

### **Метапредметные образовательные результаты:**

- 1. уверенная ориентация учащихся в различных предметных областях за счет осознанного использования при изучении школьных дисциплин таких общепредметных понятий как «объект», «система», «модель», «алгоритм» и др.;
- 2. владение основными общеучебными умениями информационно-логического характера: анализ объектов и ситуаций; синтез как составление целого из частей и самостоятельное достраивание недостающих компонентов; выбор оснований и критериев для сравнения, классификации объектов; обобщение и сравнение данных; подведение под понятие, выведение следствий; установление причинно-следственных связей; построение логических цепочек рассуждений и т.д.,
- 3. владение умениями организации собственной учебной деятельности, включающими: целеполагание как постановку учебной задачи на основе соотнесения того, что уже известно, и того, что требуется установить; планирование – определение последовательности промежуточных целей с учетом конечного результата, разбиение задачи на подзадачи, разработка последовательности и структуры действий, необходимых для достижения цели при помощи фиксированного набора средств; прогнозирование – предвосхищение результата; контроль – интерпретация полученного результата, его соотнесение с имеющимися данными с целью установления соответствия или несоответствия (обнаружения ошибки); коррекция – внесение необходимых дополнений и корректив в план действий в случае обнаружения ошибки; оценка – осознание учащимся того, насколько качественно им решена учебнопознавательная задача;
- 4. владение основными универсальными умениями информационного характера: постановка и формулирование проблемы; поиск и выделение необходимой информации, применение методов информационного поиска; структурирование и визуализация информации; выбор наиболее эффективных способов решения задач в зависимости от конкретных условий; самостоятельное создание алгоритмов деятельности при решении проблем творческого и поискового характера;
- 5. широкий спектр умений и навыков использования средств информационных и коммуникационных технологий для сбора, хранения, преобразования и передачи различных видов информации (работа с текстом, гипертекстом, звуком и графикой в среде соответствующих редакторов; поиск, передача и размещение информации в компьютерных сетях), навыки создания личного информационного пространства;
- 6. владение базовыми навыками исследовательской деятельности, выполнения творческих проектов; владение способами и методами освоения новых инструментальных средств;
- 7. владение основами продуктивного взаимодействия и сотрудничества со сверстниками и взрослыми: умение правильно, четко и однозначно сформулировать мысль в понятной собеседнику форме; умение осуществлять в коллективе совместную информационную деятельность, в частности при выполнении проекта; умение выступать перед аудиторией, представляя ей результаты своей работы с помощью средств ИКТ; использование коммуникационных технологий в учебной деятельности и повседневной жизни.

# **Предметные образовательные результаты**

в сфере познавательной деятельности:

- 1. освоение основных понятий и методов информатики;
- 2. выделение основных информационных процессов в реальных ситуациях, нахождение сходства и различия протекания информационных процессов в различных системах;
- 3. выбор языка представления информации в соответствии с поставленной целью, определение внешней и внутренней формы представления информации, отвечающей данной задаче диалоговой или автоматической обработки информации (таблицы, схемы, графы, диаграммы);
- 4. преобразование информации из одной формы представления в другую без потери её смысла и полноты;
- 5. решение задач из разных сфер человеческой деятельности с применением средств информационных технологий;

в сфере ценностно-ориентационной деятельности:

- 1. понимание роли информационных процессов как фундаментальной реальности окружающего мира и определяющего компонента современной информационной цивилизации;
- 2. следование нормам жизни и труда в условиях информационной цивилизации;
- 3. авторское право и интеллектуальная собственность; юридические аспекты и проблемы использования ИКТ в быту, учебном процессе, трудовой деятельности;

в сфере коммуникативной деятельности:

- 1. получение представления о возможностях получения и передачи информации с помощью электронных средств связи, о важнейших характеристиках каналов связи;
- 2. овладение навыками использования основных средств телекоммуникаций, формирования запроса на поиск информации в Интернете с помощью программ навигации (браузеров) и поисковых программ;
- 3. соблюдение норм этикета, российских и международных законов при передаче информации по телекоммуникационным каналам.

в сфере трудовой деятельности:

- 1. рациональное использование распространённых технических средств информационных технологий для решения общепользовательских задач и задач учебного процесса, усовершенствование навыков полученных в начальной школе;
- 2. выбор средств информационных технологий для решения поставленной задачи;
- 3. использование текстовых редакторов для создания и оформления текстовых документов (форматирование, сохранение, копирование фрагментов и пр.), усовершенствование навыков, полученных в начальной школе;
- 4. создание и редактирование рисунков, чертежей, усовершенствование навыков, полученных в начальной школе;
- 5. приобретение опыта создания и преобразования информации различного вида, в том числе с помощью компьютера.

в сфере эстетической деятельности:

- 1. знакомство с эстетически-значимыми компьютерными моделями из различных образовательных областей и средствами их создания;
- 2. приобретение опыта создания эстетически значимых объектов с помощью возможностей средств информационных технологий (графических, цветовых, звуковых, анимационных).

в сфере охраны здоровья:

- 1. понимание особенностей работы со средствами информатизации, их влияния на здоровье человека, владение профилактическими мерами при работе с этими средствами;
- 2. соблюдение требований безопасности и гигиены в работе с компьютером и другими средствами информационных технологий.

# Тематический план

# **1 год обучения**

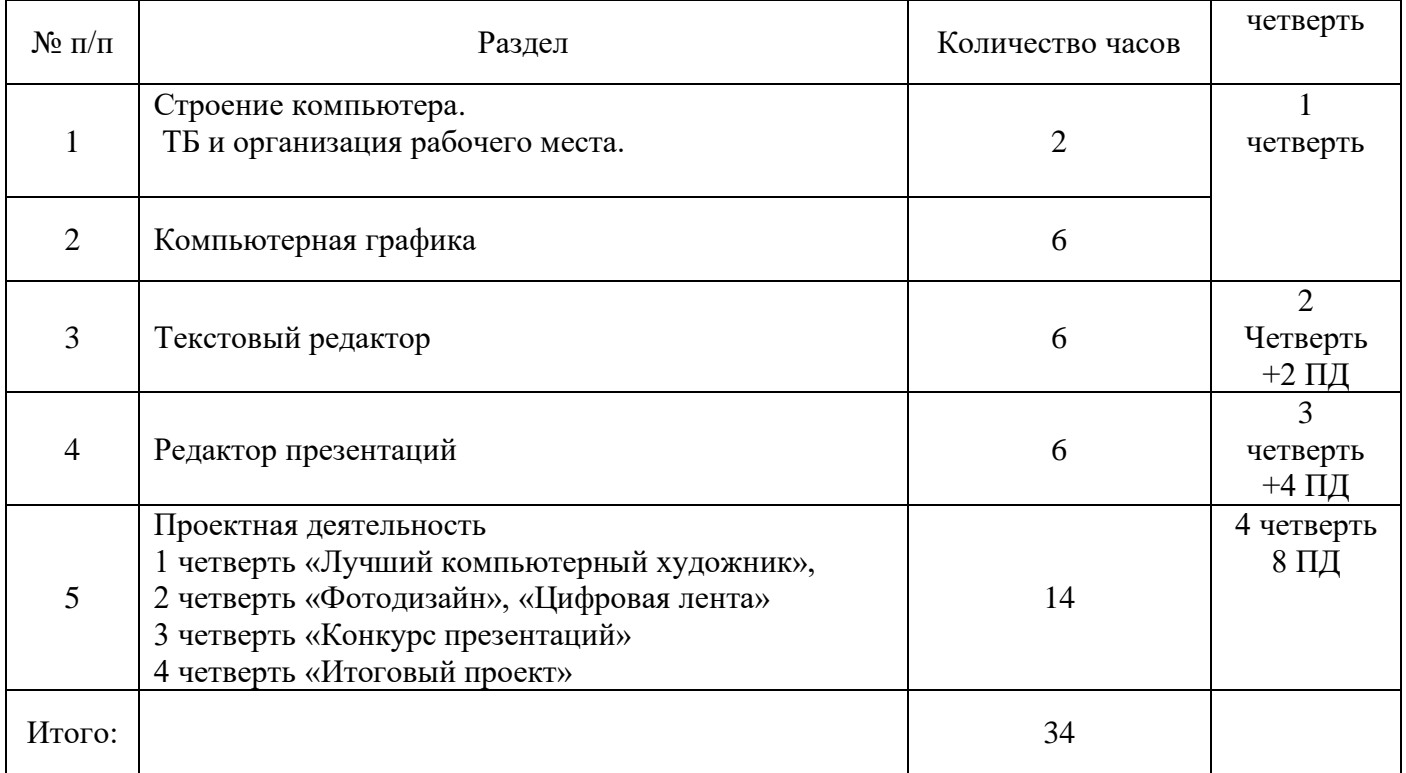

# Содержание курса

# **1 год обучения**

## **1 четверть**

## **I. Строение компьютера 2 часа 1/1/1 урок**

*Теоретический материал:*

*Монитор, системный блок, мышь, клавиатура – минимальный набор современного компьютера. Инструктаж по технике безопасности в кабинете информатики, правила поведения и организации рабочего пространства. Заполнение журнала по ТБ.*

*Практическая работа: Включение компьютера. Загрузка программы. Окно программы. Выключение компьютера. Освоение работы с мышью, ПО: Мир информатики 1 год обучения.*

## **2/2/2 урок**

### *Теоретический материал:*

*Операционная система. Рабочий стол. Программа. Папка. Файл. Строение клавиатуры. Практическая работа: Создание своей папки. Освоение слепого 10-типальцевого метода печати, ПО: клавиатурный тренажер «Бомбина».* 

**Компьютерная графика (6 часов). 3/3/1 урок**

*Теоретический материал: Роль компьютерной графики в жизни современного человека. Растровая графика. Форматы графических файлов. Интерфейс и основные возможности растрового графического редактора Paint. Создание и сохранение растровых изображений.*

## *Практическая работа:*

- *освоение слепого 10-типальцевого метода печати, ПО: клавиатурный тренажер «Бомбина».*
- *Ветка рябины. Использование инструментов: Кисти, палитра, ластик, выделение, лупа, копирование, перенос, удаление фрагмента. Горячие клавиши: CTRL+A, CTRL+С, CTRL+V. Сохранение файла.*

# **4/4/2 урок**

*Теоретический материал: Орнамент. Рамка. Уголок.* 

## *Практическая работа:*

- *освоение слепого 10-типальцевого метода печати, ПО: клавиатурный тренажер «Бомбина».*
- *Поворот, отражение фрагмента. Поднос «Ветка рябины»*

## **5/5/3 урок**

# *Теоретический материал: Натюрморт 1 часть.*

## *Практическая работа:*

- *освоение слепого 10-типальцевого метода печати, ПО: клавиатурный тренажер «Бомбина».*
- *Ваза с цветами. Прорисовка элементов: Листья, цветы(бутон, распустившийся цветок, отцветающий цветок), бабочка, лепестки*

## **6/6/4 урок**

# *Теоретический материал: Натюрморт 2 часть.*

## *Практическая работа:*

- *освоение слепого 10-типальцевого метода печати, ПО: клавиатурный тренажер «Бомбина».*
- *Ваза с цветами. Ваза с водой. Сборка букета.*

**7/7/5 урок**

# *Теоретический материал: Рисование рыб.*

# *Практическая работа:*

- *освоение слепого 10-типальцевого метода печати, ПО: клавиатурный тренажер «Бомбина».*
- *Аквариум. Прорисовка рыб, подводных растений, камней*

# **8/1/6 урок**

**2 четверть**

# *Теоретический материал: Аквариум*

# *Практическая работа:*

- *освоение слепого 10-типальцевого метода печати, ПО: клавиатурный тренажер «Бомбина».*
- *Аквариум. Рисование аквариума, заселение его рыбками, растениями. Укладка на дно камней.* **Проектная работа (4 часа)**
- **9/2/1 урок** Проектная работа
- **10/3/2 урок** Проектная работа

**11/4/3 урок** Проектная работа

**12/5/4 урок** Проектная работа

# **В результате изучения данного раздела учащиеся должны**

## Знать/понимать:

- назначение растровой графики;
- форматы графических файлов;
- основные возможности и инструменты графического редактора Paint.

## Уметь:

- сохранять графическое изображение в различных форматах;
- создавать изображения в растровом графическом редакторе Paint;

# **II. Текстовый редактор (6 часов)**

# **13/6/1 урок**

*Теоретический материал:* Создание документов в текстовых редакторах. «Интерфейс текстового редактора WordPad».

*Практическая работа: освоение слепого 10-типальцевого метода печати, ПО: клавиатурный тренажер «Бомбина».* Ввод, редактирование и сохранение текстового документа.

# **14/7/2 урок**

*Теоретический материал:* Форматирование текстового документа.

*Практическая работа: освоение слепого 10-типальцевого метода печати, ПО: клавиатурный тренажер «Бомбина».* Форматирование текстового документа.

# **15/8/3 урок**

*Теоретический материал:* Форматирование символов, абзацев, создание списков, колонтитулов, колонок в текстовом редакторе Word.

*Практическая работа: освоение слепого 10-типальцевого метода печати, ПО: клавиатурный тренажер «Бомбина».* Форматирование текстового документа.

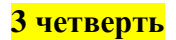

## **16/1/4 урок**

*Теоретический материал:* Работа с таблицами в текстовом редакторе. *Практическая работа: освоение слепого 10-типальцевого метода печати, ПО: клавиатурный тренажер «Бомбина».* Работа с таблицами в текстовом редакторе. **17/2/5 урок** *Теоретический материал:* Работа с таблицами в текстовом редакторе.

*Практическая работа: освоение слепого 10-типальцевого метода печати, ПО: клавиатурный тренажер «Бомбина».* Работа с таблицами в текстовом редакторе. **18/3/6 урок**

*Теоретический материал:* Работа с встроенными графическими примитивами в текстовом редакторе.

*Практическая работа: освоение слепого 10-типальцевого метода печати, ПО: клавиатурный тренажер «Бомбина».* Работа с встроенными графическими примитивами в текстовом редакторе.

# **Проектная работа (4 часа)**

**19/4/1 урок** Проектная работа

**20/5/2 урок** Проектная работа

**21/6/3 урок** Проектная работа

**22/7/4 урок** Проектная работа

## **В результате изучения данного раздела учащиеся должны**

Знать/понимать:

- назначение текстового редактора;
- форматы текстовых файлов;
- основные возможности и инструменты текстового редактора Ворд.

Уметь:

- создавать, редактировать и форматировать текст;
- добавлять в текст рисунки, таблицы;

# **III. Редактор презентаций (6 часов)**

# **23/8/1 урок**

*Теоретический материал:* Создание слайда. «Интерфейс редактора презентаций Power Point».

*Практическая работа:* Создание, редактирование слайда и сохранение презентации. **24/9/2 урок** *Теоретический материал:* Добавление меню с помощью гиперссылок. *Практическая работа:* Добавление меню с помощью гиперссылок. **25/10/3 урок** *Теоретический материал:* Добавление кнопок управления *Практическая работа:* Добавление кнопок управления **26/11/4 урок** *Теоретический материал:* Анимация *Практическая работа: Анимация*.

# **27/1/5 урок** *Теоретический материал:* Добавление объектов SmartArt *Практическая работа:* Добавление объектов SmartArt

### . **28/2/6 урок**

*Теоретический материал: Добавление диаграмм*

*Практическая работа: Добавление диаграмм*

## **Проектная работа (6 часов)**

**29/3/1 урок** Проектная работа

**30/4/2 урок** Проектная работа

**31/5/3 урок** Проектная работа

**32/6/4 урок** Проектная работа

**33/7/5 урок** Итоговый проект

**34/8/6 урок** Итоговый проект

### **В результате изучения данного раздела учащиеся должны**

Знать/понимать:

- назначение редактора презентаций;
- основные возможности и инструменты редактора презентаций.

Уметь:

- создавать презентацию;
- добавлять в презентацию текст, картинки, звук, видео, другие объекты, анимацию, гиперссылки ;

## **Планируемые результаты изучения курса.**

Планируемые результаты освоения учащимися курса "Компьютерный практикум" уточняют и конкретизируют общее понимание личностных, метапредметных и предметных результатов как с позиции организации их достижения в образовательном процессе, так и с позиции оценки достижения этих результатов.

По окончании курса учащийся 6 класса получит возможность:

- 1. углубить и развить представления о современной научной картине мира, об информации как одном из основных понятий современной науки, об информационных процессах и их роли в современном мире;
- 2. работать в графическом редакторе: создавать и редактировать графические изображения, создавать открытки, коллажи и т.п.
- 3. работать в текстовом редакторе: вводить, редактировать, форматировать и сохранять текстовый документ, оформлять текст в виде колонок, списков, устанавливать колонтитулы, создавать и редактировать таблицы;
- 4. работать в редакторе презентаций: создавать, редактировать, и сохранять презентацию, добавлять графику, звук, видео, таблицы, диаграммы

## **Учебно-методическое и материально-техническое обеспечение образовательного процесса.**

## **Методические материалы**

- 1. Презентации теоретического материала по всем темам курса
- 2. Практические работы по всем темам курса

## **Аппаратные средства**

- 1. Экран и проектор
- 2. Персональные компьютеры
- 3. Microsoft Office
- 4. Интернет

# **Интернет-ресурсы**

- 1. [www.festival.-1september.ru](http://www.festival.-1september.ru/) Материалы сайта «Фестиваль открытых уроков»
- 2. [www.pedsovet.org](http://www.pedsovet.org/) Материалы сайта «Педсовет»
- 3. [www.metod-kopilka.ru](http://www.metod-kopilka.ru/) Методическая копилка учителя информатики.
- 4. <http://www.klyaksa.net/> Информатика и ИКТ в школе. Компьютер на уроках.
- 5. Ресурсы Единой коллекции цифровых образовательных ресурсов [\(http://school](http://school-collection.edu.ru/)[collection.edu.ru/\)](http://school-collection.edu.ru/)